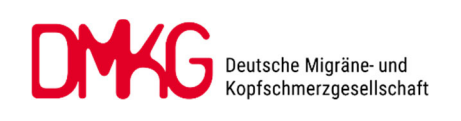

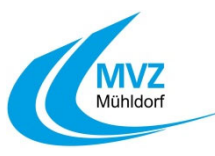

## **1. Registrierung beim Kopfschmerzregister**

Über **https://www.kopfschmerzregister.de/** oder scannen Sie den QR‐Code.

Klicken Sie unter **Mitmachen – Anmeldung Nutzer/Patienten** auf **Registrieren**, geben Sie Ihre Anmeldedaten ein. Klicken Sie "Registrieren". Sie bekommen per E-Mail einen Link zur Bestätigung Ihrer Anmeldung zugeschickt.

Melden Sie sich anschließend (1‐2 Wochen vor Ihrem Termin) beim Kopfschmerzregister an und geben Sie Ihre Kopfschmerz‐ Daten ein.

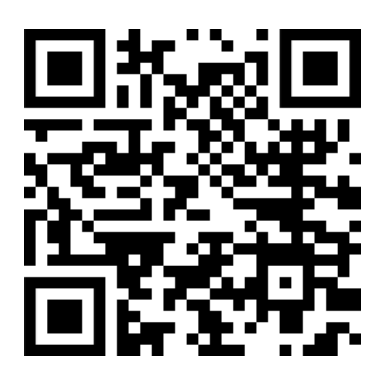

**Wichtig:** Bitte laden Sie am Ende den **Freischaltcode** herunter und bringen Sie diesen zum Termin mit. Nur so kann Ihr Arzt Ihre Informationen einsehen!

(Wenn Sie die DMKG‐App nutzen, finden Sie den Freischaltcode auch dort und haben diesen soimmer zur Hand.)

## 2. **Nutzung der DMKG‐App als Kopfschmerzkalender**

Laden Sie sich die **DMKG‐App** herunter:

Die Links zum Download für Android oder iOS‐Geräte finden Sie unter https://www.kopfschmerzregister.de/ oder scannen Sie den QR‐Code.

Für Android: Für iOS:

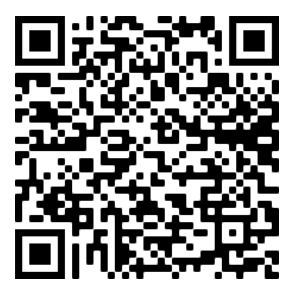

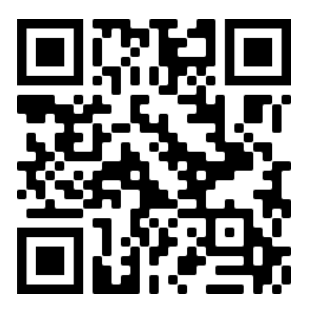

Melden Sie sich in der App mit Ihren Zugangsdaten für das Kopfschmerzregister an und nutzen Sie die App als Ihren täglichen Kopfschmerzkalender oder bringen Sie Ihren Papier‐Kalender zum Termin mit.

Vielen Dank für Ihre Unterstützung!